# Introduction to statistics / statistical tools & the HistFitter framework

Geert-Jan Besjes (Copenhagen), Jeanette Lorenz (LMU), Sophio Pataraia (Mainz)

+ many other people

27 April 2017

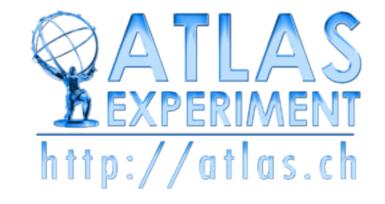

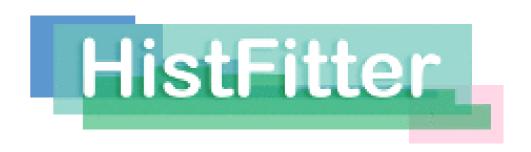

#### Overview

- Introduction to statistics (short)
- Introduction to statistical analysis (RooFit, RooStats, HistFactory)
- HistFitter overview
  - Introduction & strategy
- HistFitter tutorial
  - Running a fit & visualization
  - Calculating limits

#### Introduction to HEP statistics

Largely borrowed from lectures/slides by W. Verkerke

...some more advanced examples

# Basic questions

- Physics questions we want to answer...
  - Is the Higgs boson a SM Higgs boson?
  - What is its production cross section and couplings?
  - Is there any SUSY in ATLAS data?
    - If not, what models do not agree with data?
- Enormous efforts in many channels, millions of plots with signal/backgrounds expectations, with systematics and observed data
- How do you conclude on these questions?
- Statistical tests construct probabilistic statements/models on P(theory|data) or P(data|theory)
  - Likelihood fits
  - Systematics/uncertainties
  - Hypothesis testing
  - Setting limits ...
- Result: decisions based on these tests

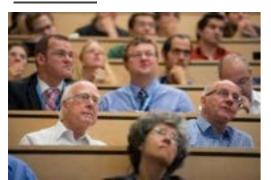

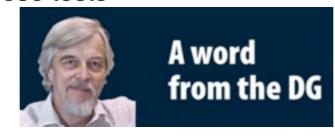

As a layman I would now say, I think we have it

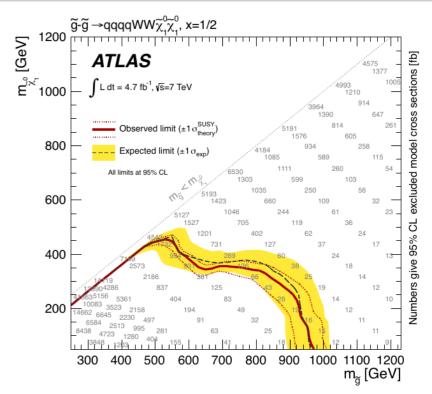

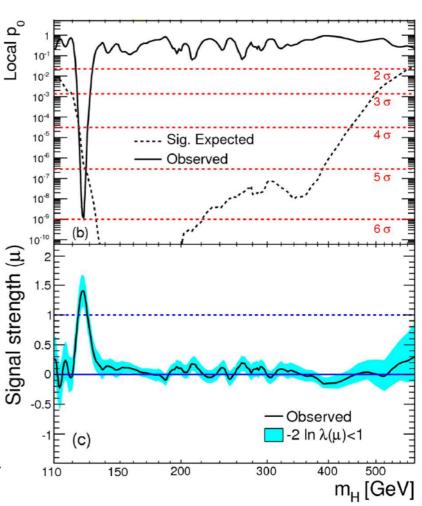

#### HEP workflow

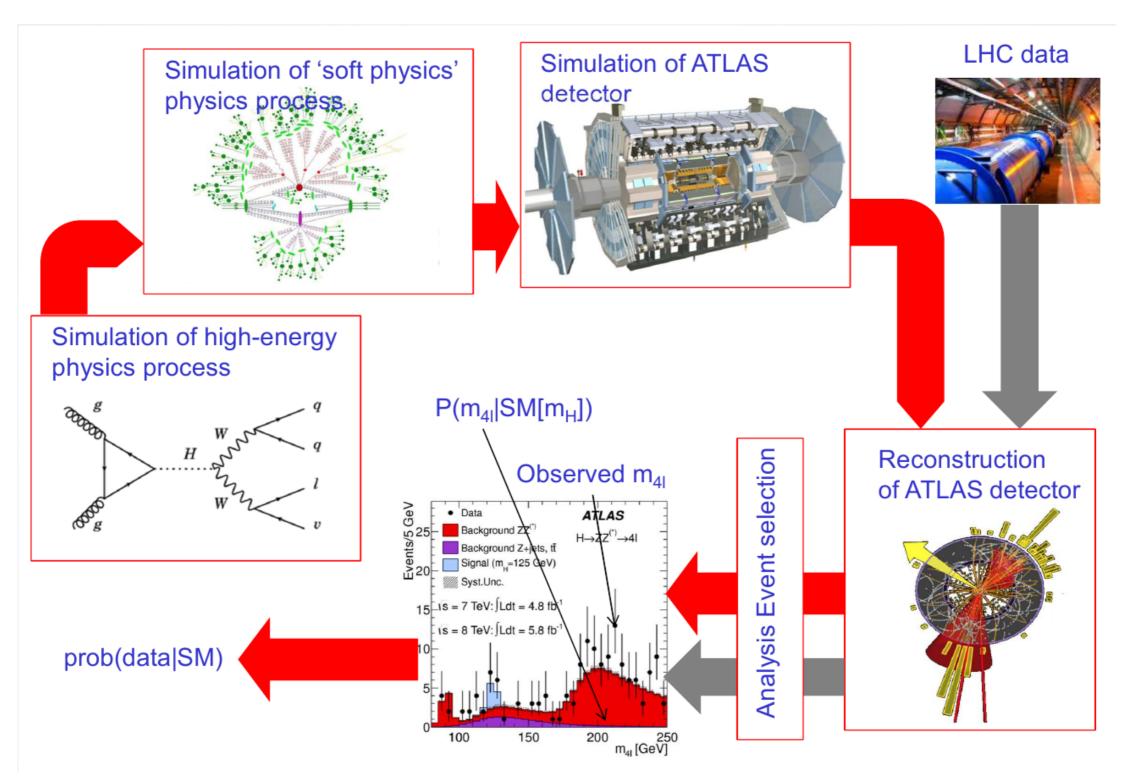

W. Verkerke

Federica may have introduced some aspects here to you.

# HEP data analysis

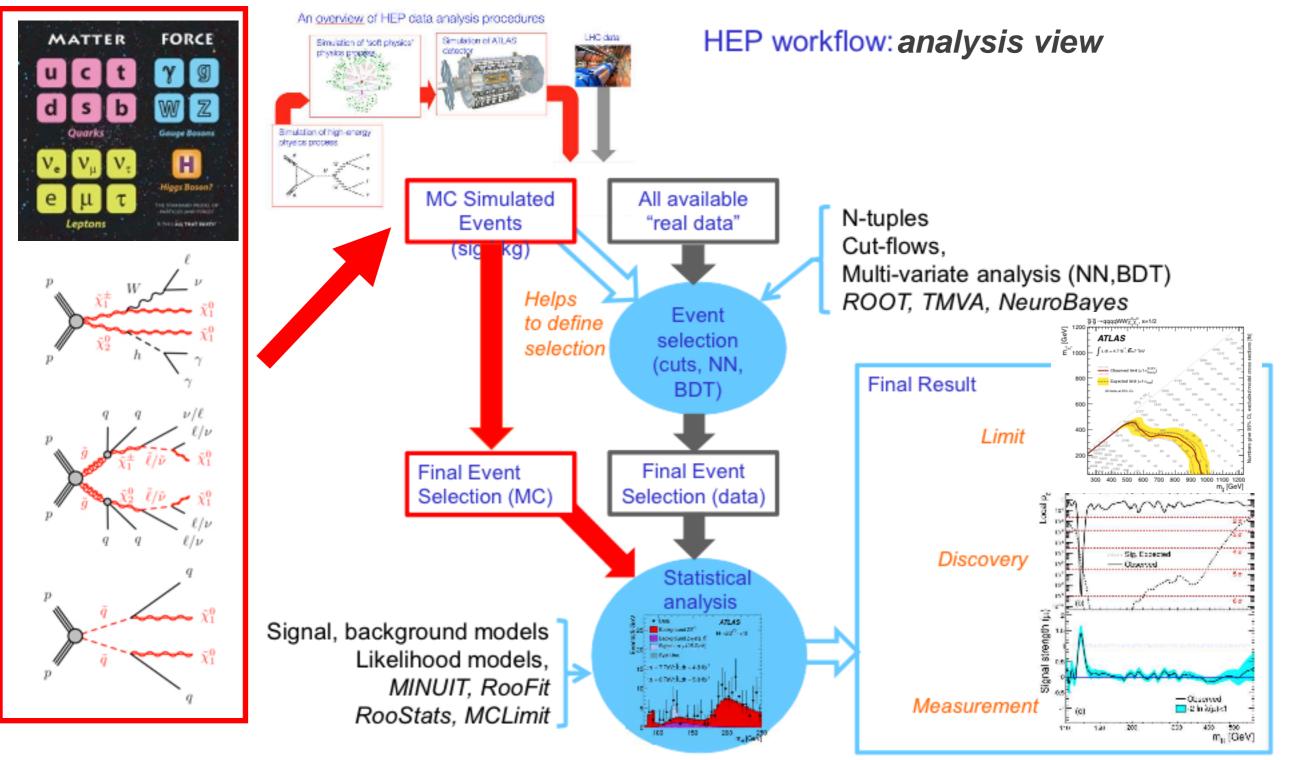

W. Verkerke

- HEP Data Analysis is (should be) for a large part the reduction of a physics theory(s) to a statistical model
- Statistical/probability model: Given a measurement x (eg N events), what is the probability to observe
  each possible x, under the hypothesis that the physics theory is true?

# Simple statistical example

- Central concept in statistics is the 'probability model': assigns a probability to each possible experimental outcome
- Example: a HEP counting experiment
  - Count number of events in your signal region (SR) in your data (specific lumi): Poisson distribution  $P(N|\mu) = \frac{\mu^N e^{-\mu}}{N!}$
  - Given the expected(MC) event count, the probability model is fully specified

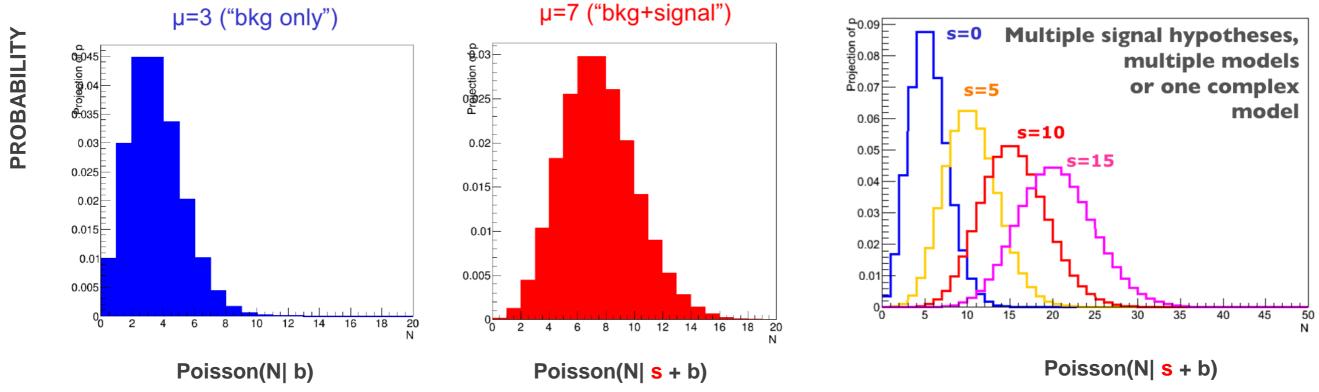

- Suppose we measure N = 7 events (Nobs), then can calculate the probability
- P(Nobs|hypothesis) is called <u>LIKELIHOOD</u> L(Nobs|b), L(Nobs|s+b), L(observed data|theory)

$$p(Nobs|b) = 2.2\%$$
  $p(Nobs|s+b) = 14.9\%$ 

Data is more likely under s+b hypothesis than bkg-only

W. Verkerke

#### p-value

- P-VALUE: probability to obtain observed data, or more extreme, given the hypothesis
  in future repeated identical experiments
- For our example from previous page:
  - For the bkg-only hypothesis:  $p_b$  = Fraction of future measurements with N=Nobs (or larger) if s=0

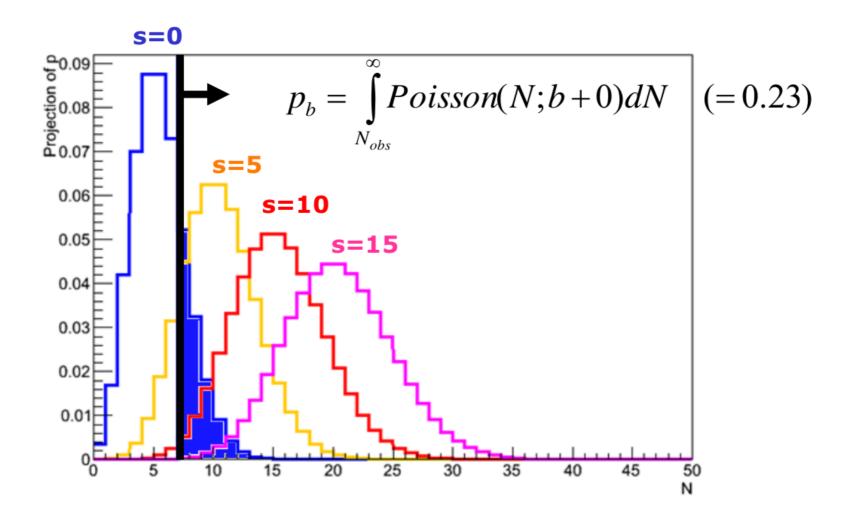

Frequentist p-values (apologies to Bayesians) -- see links later

# Excess over background

- Pb or p-values of background hypothesis is used to quantify 'discovery'
- 'discovery' = excess of events over background expectation
- One more example:
  - Nobs=15 for same model, what is p<sub>b</sub>?

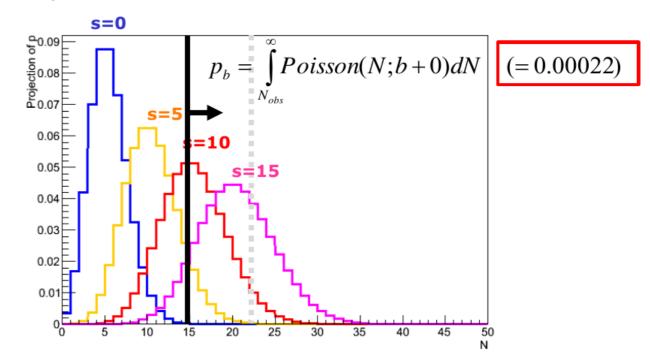

z-value

- Results customarily expressed as odds of a Gaussian fluctuation with equal p-value: significance, Zn, z-value
- Nobs =  $15 \rightarrow Zn = 3.5\sigma$
- Nobs =  $22 \rightarrow Zn = 5\sigma$ or  $p_b < 2.87 \times 10^{-7}$

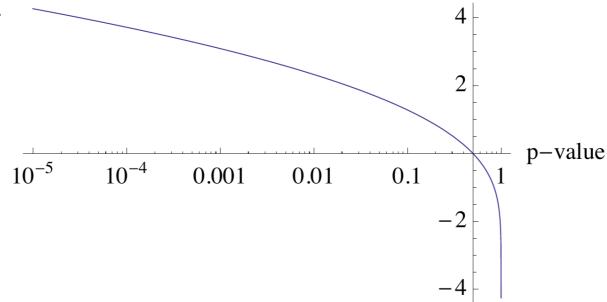

**z-value =**

$$sqrt(2.) * TMath :: ErfInverse(1. - 2. * pvalue)$$

$$p$$
-value =  $\int_{z\text{-value}}^{\infty} \frac{1}{\sqrt{2\pi}} e^{-\frac{x^2}{2}} dx$ ,

**Fig. 1.** Relationship between *p*-value and *z*-value.

# **Upper limits**

- Can also define p-value for s+b hypothesis p<sub>s+b</sub>
  - Note convention change: integration range in  $\mathbf{p}_{s+b}$  is flipped

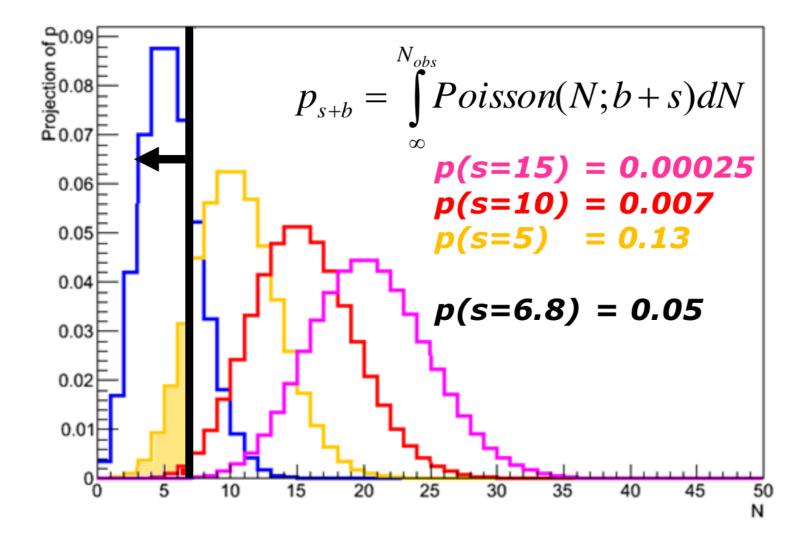

- Convention: express result as value (upper limit) of s for which p<sub>s+b</sub> = 5% or excluded at 95% confidence level (95% C.L.)
- Our example:
  - s>6.8 is excluded at 95% C.L.

# Modified Upper limits: CLs

0.08 0.07

0.06

0.05 | -

0.04

0.03 -

- Interpretation of **p**<sub>s+b</sub> in terms of inference on signal only is problematic
  - Since p<sub>s+b</sub> quantifies consistency with data of signal + background
  - Problem apparent when observed data has downward fluctuation wrt background expectation
- Example: Nobs =  $2 \rightarrow p_{s+b}(s=0) = 0.04$ 
  - s≥0 excluded at 95% C.L. ???
- Modified approach to protect against such inference on signal (LHC convention):
  - Instead of requiring p<sub>s+b</sub> = 5%,
     require

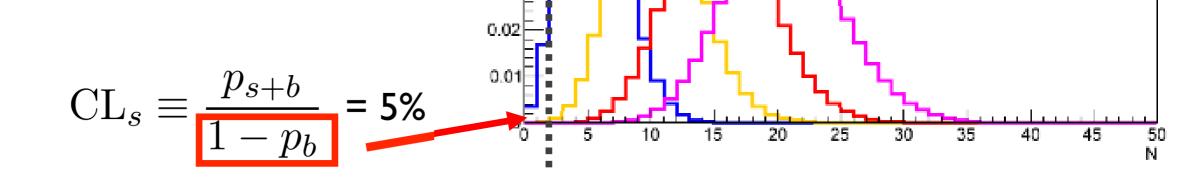

s=0

s=5

s = 15

- Example: Nobs = 2 → s>3.4 excluded at 95% CLs
- For large Nobs effect on limit is small as  $p_b \rightarrow 0$
- https://twiki.cern.ch/twiki/pub/AtlasProtected/StatisticsTools/CLsInfo.pdf

# More complex examples

- Typical analysis is not a simple counting experiment
  - · Many intrinsic uncertainties on signal and bkg
  - Result is a distribution, not a single number
    - SUSY searches: discovery is cut&count, but many exclusion limits are shape-fits/multi-bin

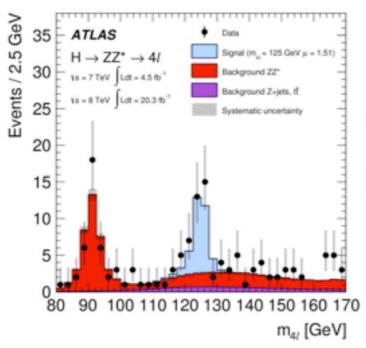

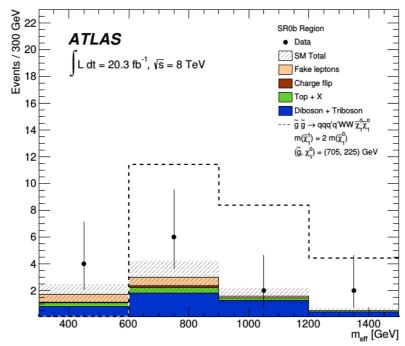

- Any result can be converted into a single number by constructing a test statistic
  - A test statistic compresses all signal-to-background discrimination power into one number
  - Most powerful discriminators are *Likelihood Ratios* (Neyman-Pearson lemma)
  - q<sub>μ</sub> is a common test statistic
     (LHC convention)

$$q_{\mu} = -2 \ln \frac{L(data \mid \mu)}{L(data \mid \hat{\mu})}$$

#### Likelihood ratio test statistic

- Signal strength μ = signal rate / nominal signal rate (also know as μsις)
  - Bkg-only hypothesis:  $\mu = 0$
  - Bkg + signal hypo:  $\mu = 1$
  - Bkg + 2 X signal hypo:  $\mu = 2$
- Likelihood with nominal signal strength ( $\mu = 1$ )

'likelihood assuming nominal signal strength'

$$q_1 = -2 \ln \frac{L(data \mid \mu = 1)}{L(data \mid \hat{\mu})} \hat{\mu} \text{ is best fit value of } \mu$$

'likelihood of best fit'

• **Example:** simple s + b model with no uncertainties

On signal-like data q1 is small

On background-like data q1 is large

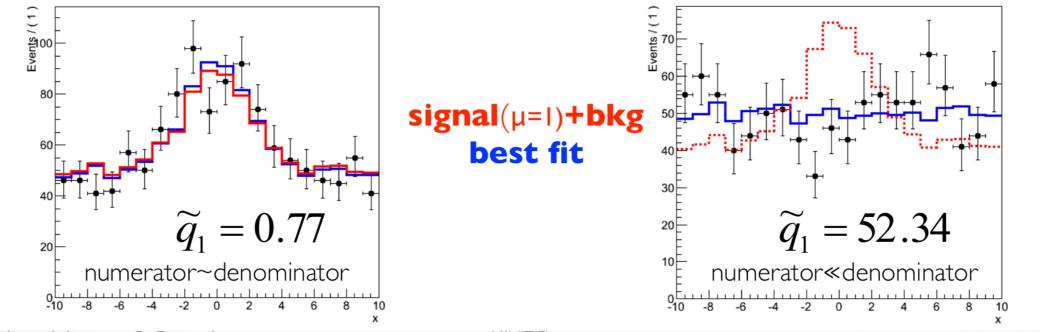

G.J. Besjes,, J. Lorenz, S. Pataraia

HistFitter

#### Distribution of test statistic

- Value of q<sub>1</sub> on data is now the measurement
- Distribution of  $q_1$  is **not** calculable  $\rightarrow$  But can be obtained from pseudo-experiments (toys)
  - Generate a large number of pseudo-experiments with a given value of  $\mu$ , calculate  $q_1$  for each, plot distribution

### Note analogy to Poisson counting example

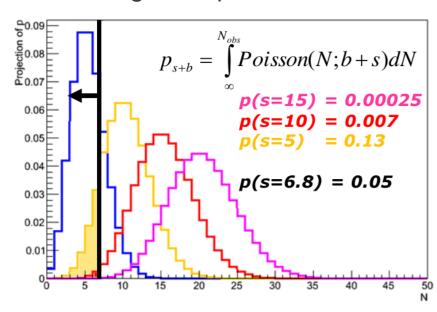

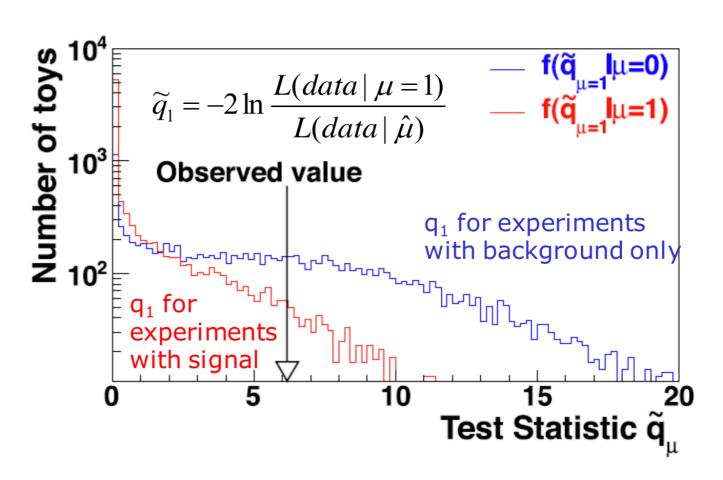

- From  $q_{obs}$  and these test statistic distributions,  $f(q_{\mu})$ , can then set limits or calculate discovery significance similar to what was shown for Poisson example
- Typically CPU-intensive to run many toy-experiments → approximate with asymptotic formulae, aka asimov data (only works in cases when Nobs≥10, see links for details)

# Systematic uncertainties

Typically HEP models will have uncertainties: experimental (JES,trigger eff.) or theoretical (Q,σ)

$$L(data \mid \mu) \rightarrow L(data \mid \mu, \vec{\theta})$$

$$L(data | \mu, \theta) = Poisson(N_i | \mu \cdot s_i(\theta) + b_i(\theta)) \cdot p(\widetilde{\theta}, \theta)$$

- Models w/ uncertainties, described by additional parameters θ that describe effect of uncert.
- Likelihood includes auxiliary measurement terms that constrain the nuisance parameters θ
  - Auxiliary measurement given by performance group (jet perf.) or theory variations (renorm. scale up/down)

Likewise uncertainties quantified by nuisance parameters are incorporated into test statistic using
 Profile Likelihood Ratio

$$q_{\mu} = -2 \ln \frac{L(data \mid \mu)}{L(data \mid \hat{\mu})}$$

$$\widetilde{q}_{\mu} = -2 \ln \frac{L(data \mid \mu, \hat{\theta}_{\mu})}{L(data \mid \hat{\mu}, \hat{\theta})}$$

'likelihood of best fit for a given fixed value of  $\mu'$ 

'likelihood of best fit'

(with a constraint  $0 \le \hat{\mu} \le \mu$  )

#### Overview for a search

- · Take Higgs search as example, and put it all together
- Result from data is a distribution (eg m(4l))
- Model signal and background by PDF (probability density function) for a given Higgs mass hypothesis
- Construct likelihood(s) by joining data and model(s)
- Construct test statistic q<sub>μ</sub> from likelihoods

$$\widetilde{q}_{\mu}(m_H) = -2 \ln \frac{L(data \mid \mu, m_H \hat{\theta}_{\mu})}{L(data \mid \hat{\mu}, m_H \hat{\theta})}$$

- Obtain expected distributions of q<sub>μ</sub>
- Determine discovery p₀ and signal exclusion limit
- Repeat for each assumed m<sub>H</sub>

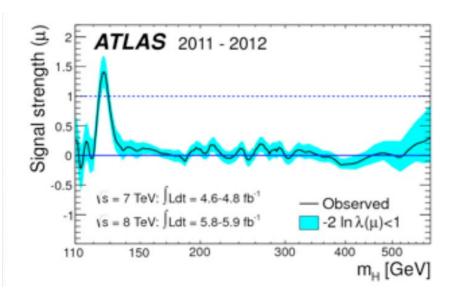

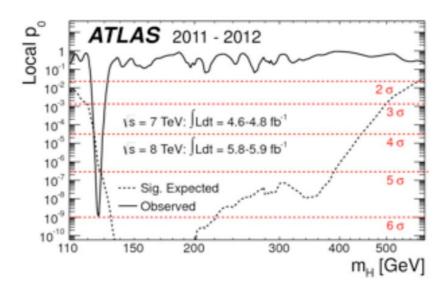

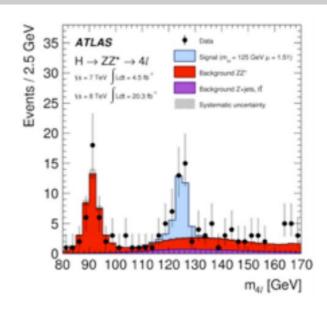

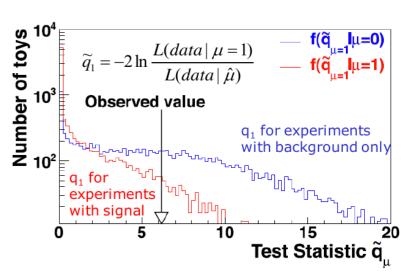

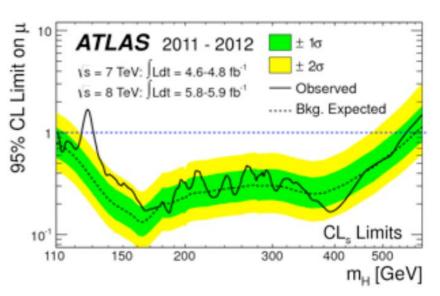

#### Links

- Statistics lectures (CERN school, 2014, W. Verkerke):
  - Part-1: <a href="https://indico.cern.ch/event/287744/contribution/7/material/slides/0.pdf">https://indico.cern.ch/event/287744/contribution/7/material/slides/0.pdf</a>
  - Part-2: <a href="https://indico.cern.ch/event/287744/contribution/11/material/slides/1.pdf">https://indico.cern.ch/event/287744/contribution/11/material/slides/1.pdf</a>
  - Part-3: <a href="https://indico.cern.ch/event/287744/contribution/14/material/slides/0.pdf">https://indico.cern.ch/event/287744/contribution/14/material/slides/0.pdf</a>
- Plotting the Differences Between Data and Expectation, G. Choudalakis, D. Casadei <a href="http://arxiv.org/abs/1111.2062">http://arxiv.org/abs/1111.2062</a>
- CLs: <a href="https://twiki.cern.ch/twiki/pub/AtlasProtected/StatisticsTools/CLsInfo.pdf">https://twiki.cern.ch/twiki/pub/AtlasProtected/StatisticsTools/CLsInfo.pdf</a>

- [28] A. Read, Presentation of search results: the CL s technique, Journal of Physics G: Nuclear and Particle Physics 28 (10) (2002) 2693.
- [29] G. Cowan, K. Cranmer, E. Gross, O. Vitells, Asymptotic formulae for likelihood-based tests of new physics, Eur.Phys.J. C71 (2011) 1554. arXiv:1007.1727, doi:10.1140/epjc/s10052-011-1554-0.
- [30] S. Wilks, The large-sample distribution of the likelihood ratio for testing composite hypotheses, Ann. Math. Statist. 9 (1938) 60–62.

#### Introduction to statistics tools

Largely borrowed from lectures/slides by W. Verkerke

# LIKELIHOOD, LIKELIHOOD, LIKELIHOOD...

All fundamental statistical procedures are based on the likelihood function as 'description of the measurement'

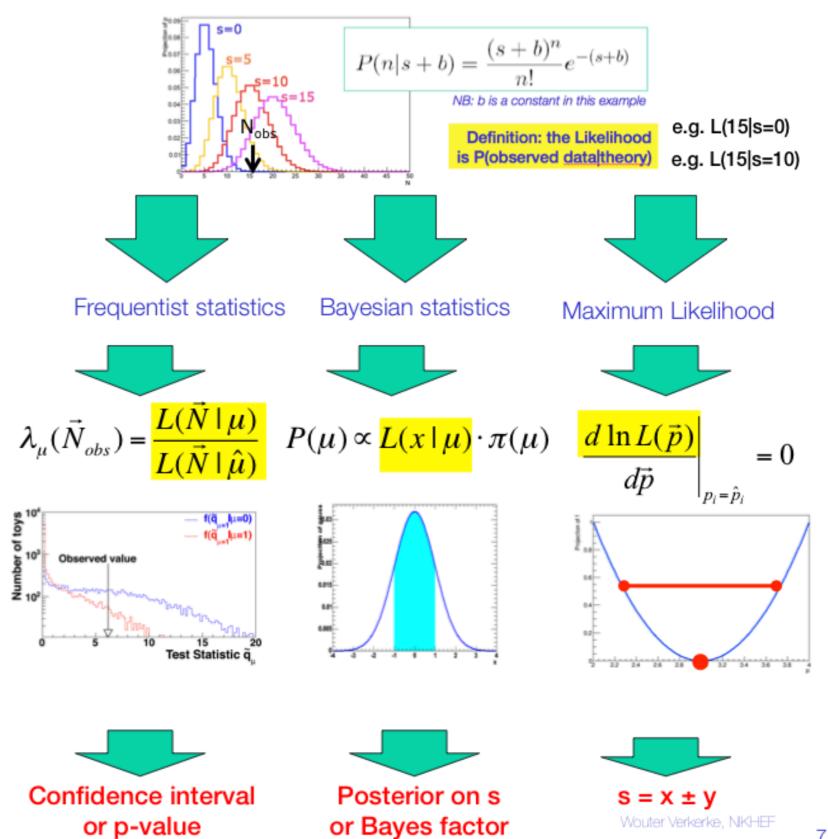

### Modular software design

- RooFit: tool/language for building probability models: datasets, likelihoods, minimization, toy data, visualization
- HistFactory: tool to construct binned template models of arbitrary complexity using classes of physics concepts: channel/region, sample, uncertainties
   Builds a RooFit stat. model from HistFactory physics model
- RooWorkspace: persistent RooFit object to transport a likelihood, containing model/data. Completely factorizes process of building and using likelihood functions.
- RooStats: tool/suite to calculate intervals and perform hypothesis tests using a variety of statistical techniques; easy to use with RooWorkspace

 All fundamental statistical procedures are based on the likelihood function as 'description of the measurement'

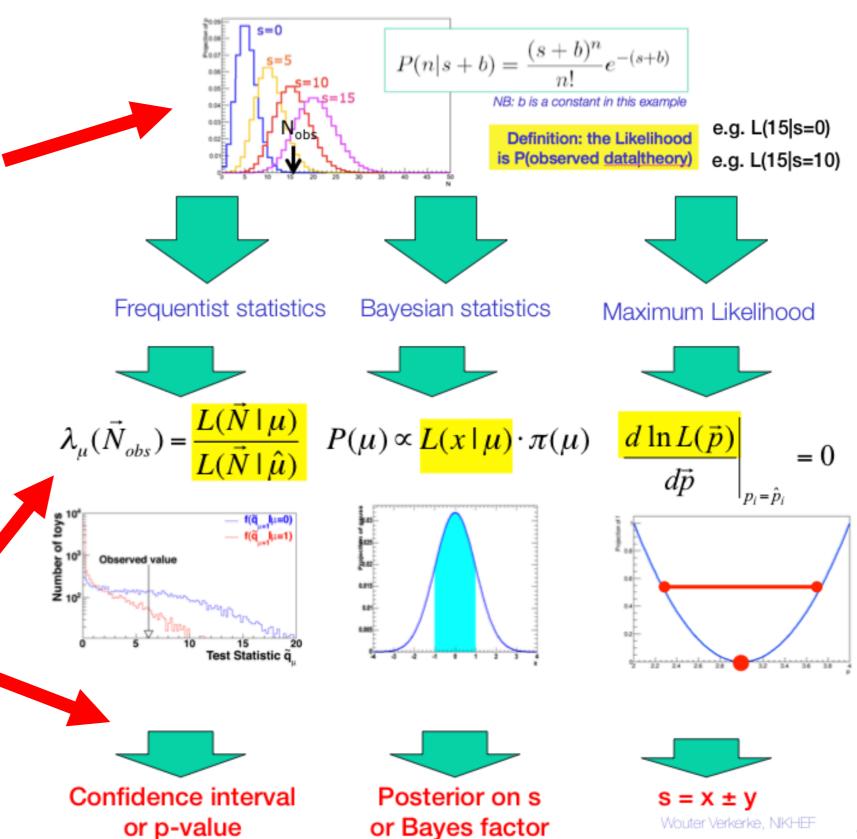

#### RooFit

Focus: coding a probability density function PDF: how do you formulate a PDF in

ROOT?

- Simple example: gauss (signal) + polynomial (bkg)
- Quickly becomes complicated: multidimensional, unbinned fits, non-trivial functions, non-analytic functions
- Core design philosophy:
   mathematical objects represented as C++ objects

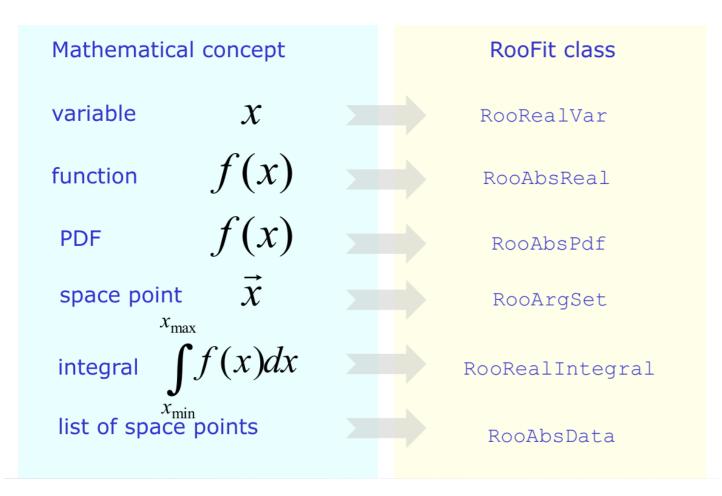

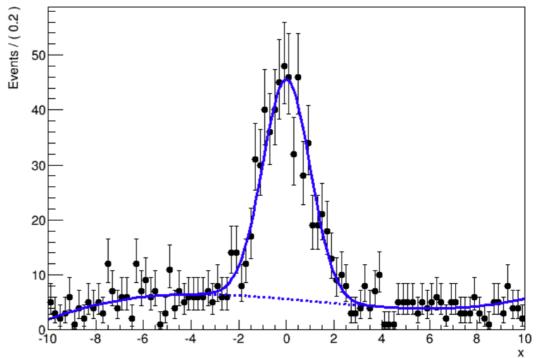

# RooFit - model building

Easy to use standard components to build more complex/realistic models

Addition

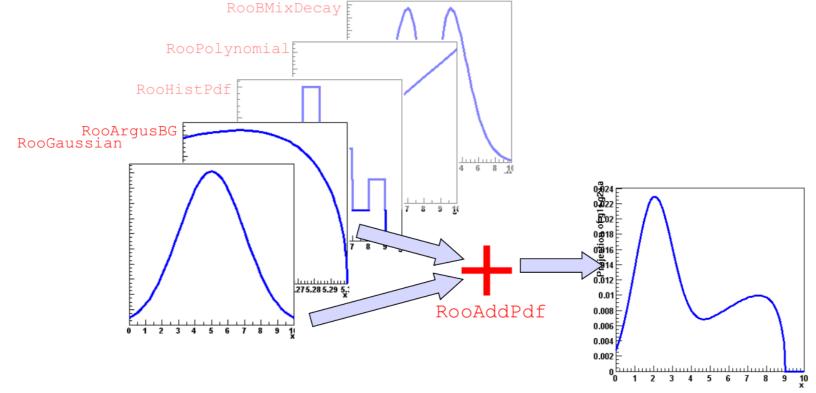

Product (multi-dimensional)

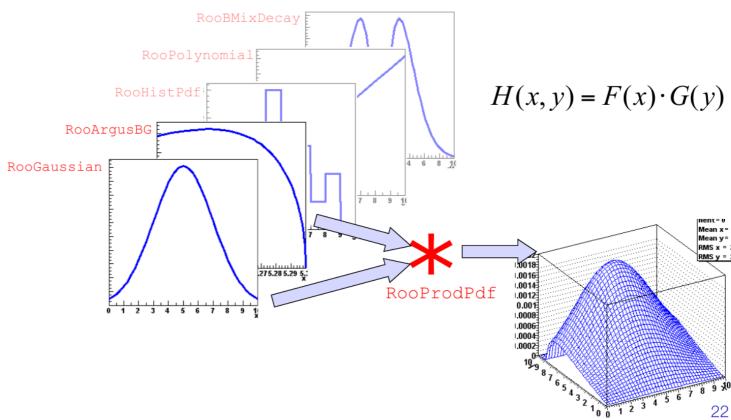

# HistFactory

- Structured building of complex models based on binned templates (histograms)
- Classes of physics concepts:
  - Channel = region of phase space
    - One or more channels are combined to form a measurement
  - Sample = physics process: either data-driven or described by Monte Carlo (MC) simulation
  - Systematics = intrinsic uncertainty on your model

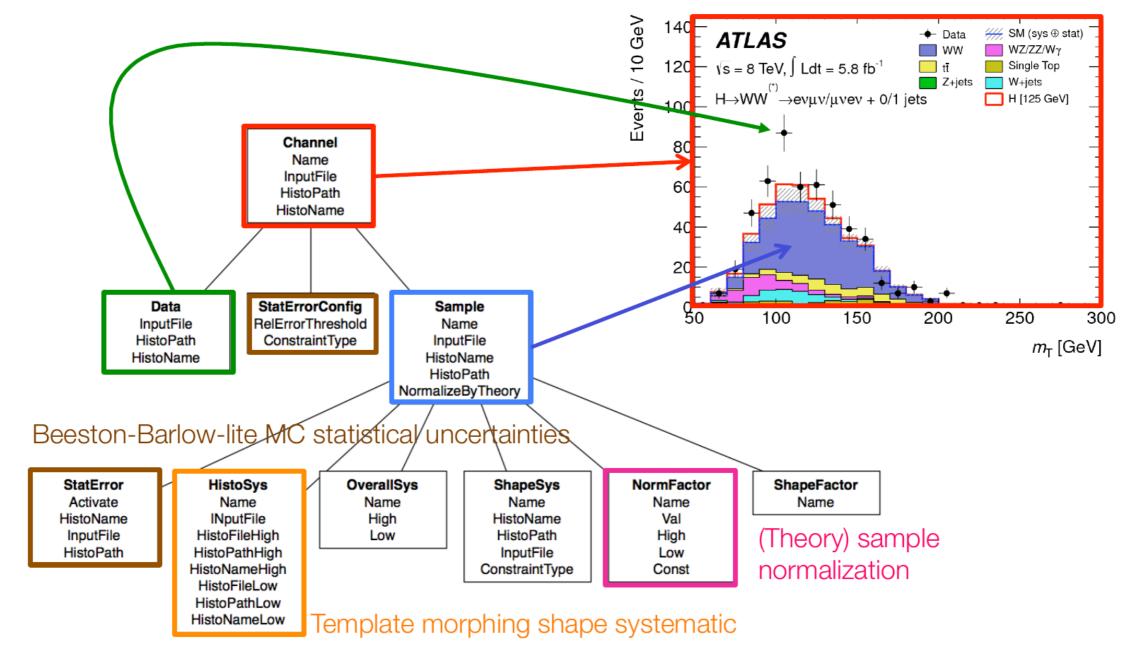

# Systematics: nuisance parameters

- Empirical modeling of your model is easy to do, but expect some hard questions
  - · Gaussian for signal + polynomial for background

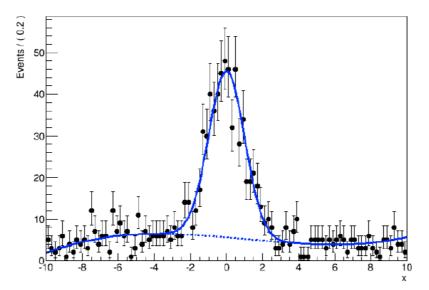

$$L(x \mid f, m, \sigma, a_0, a_1, a_2) = fG(x, m, \sigma) + (1 - f)Poly(x, a_0, a_1, a_2)$$

- Is your model correct?
  - Is the true signal distribution captured by a Gaussian?
- Is your model flexible enough?
  - Why use 4th order polynomial and not 6th order?
- How do your model parameters connect to known detector/theory uncertainties for your distribution?
  - What conceptual uncertainty does what parameter represent? And are all conceptual uncertainties represented?

# Systematics modeling - interpolation

- A common solution is to introduce degrees of freedom in model that describe specific systematic/uncertainty!
- The +1/-1 σ variations sampled from MC simulation are compared to nominal MC response
  - (corrected/checked/double-checked to data by Perf. Groups)
- Interpolation, performed between  $+1\sigma \leftrightarrow nominal \leftrightarrow -1\sigma$  taken into the model as nuisance parameter  $L(data \mid \mu, \theta) = Poisson(N_i \mid \mu \cdot s_i(\theta) + b_i(\theta)) \cdot p(\widetilde{\theta}, \theta)$

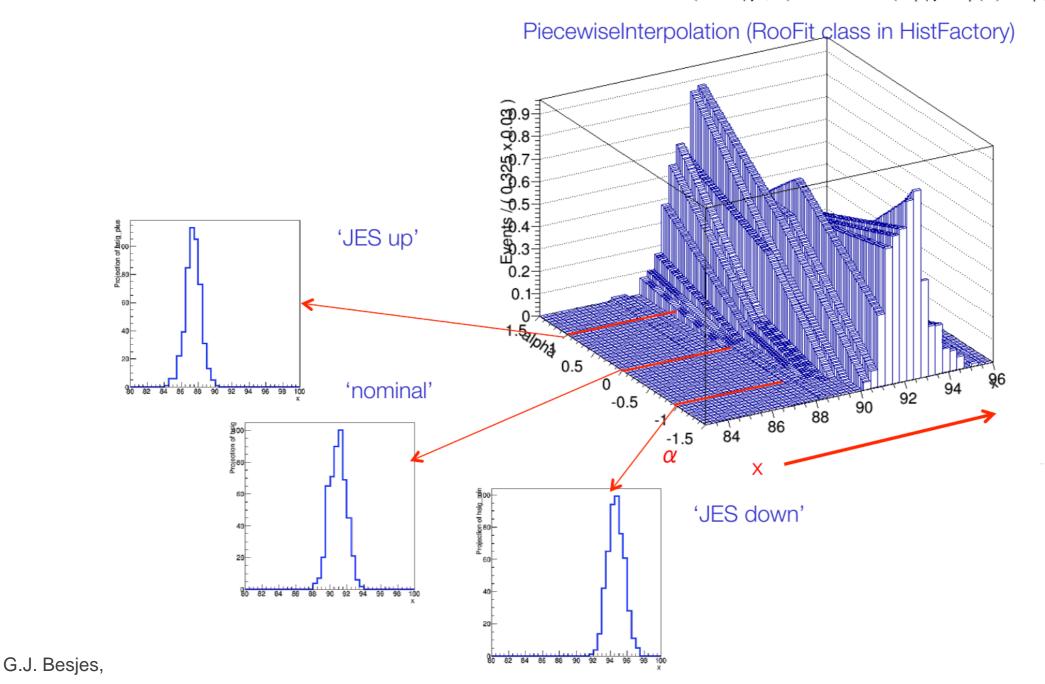

25

#### RooWorkspace

- Complete description of likelihood persistable in a ROOT file
- Factorizes building and using likelihood functions
  - In setup, team member, place and time
- Construct RooFit model sum and persist to ROOT file

```
RooWorkspace w("w") ;
w.import(sum) ;
w.writeToFile("model.root") ;
```

Pass file to your colleague

```
model.root
```

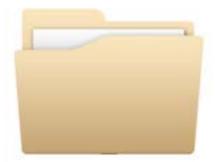

 Colleague resurrects likelihood, runs fit and produces plots

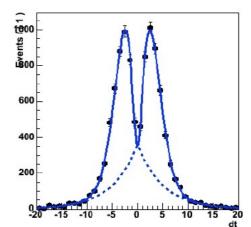

#### RooStats

- RooFit/HistFactory give tools to construct (complex) probability density functions
- RooWorkspace makes it possible to decouple statistical test tools from model contruction
- RooStats project/tools suite delivers a series of tools that can calculate intervals and perform Confidence intervals:  $[\theta_{\perp}, \theta_{\perp}]$ , or  $\theta < X$  at 95% C.L. hypothesis tests using a variety of statistical techniques Hypothesis testing:  $\rightarrow$  p(data|  $\theta$  =0) = 1.10<sup>-7</sup>
  - Frequentist/Bayesian/Likelihood-based methods (confidence/credible interval, hypothesis tests)

#### RooStats class structure

Abstract interface for procedure **HypoTestCalculator** IntervalCalculator to calculate a returns returns confidence interval ConfidenceInterval CombinedCalculator Abstract interface for result: **HypoTestResult**  $p_b = 0.023$ s>6.8 is at 95% C.L. **ProfileLikelihoodCalculator** LikelihoodInterval  $CL_S = 0.00513$ HybridCalculator **PointSetInterval FeldmanCousins** FrequentistCalculator **MCMCInterval MCMCCalculator** AsymptoticCalculator **BayesianCalculator** SimpleInterval **HypoTestInverter HypoTestInverter** 

Abstract interface for hypothesis tester to calculate a p-value Concrete result class: *HypoTestResult* 

#### Overview

- **Step-0**: define signal/control/validation regions
  - Input TTrees (derived from xAOD), histograms, numbers
- Step-1: Construct PDF and the likelihood function

#### RooFit or HistFactory + RooFit

- Result from data is a distribution
- Model signal and background by PDF (prob. density func.)
- Construct likelihood(s) by joining data and model(s)
- •
- RooWorkspace
- •
- Step-2: Statistical tests on parameter of interest μ

#### **RooStats**

- Construct test statistic  $q_{\mu}$  from likelihoods
- Obtain expected distributions of  $q_{\mu}$  for various  $\mu$  values
- Determine discovery p<sub>0</sub> and signal exclusion limit
- Step-3: Repeat for each model (assumed value m<sub>H</sub>)

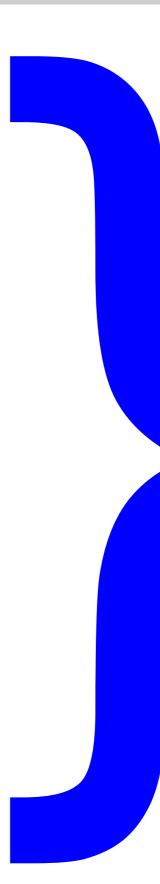

#### **HistFitter**

- adds steps-0 and 3
- allows full analysis chain from simple configuration file

#### Links

- RooFit overview (2004): http://www.nikhef.nl/~verkerke/talks/chep03/chep2003\_v4.pdf
- ATLAS Statistics Forum page on Stat. Tools: <a href="https://twiki.cern.ch/twiki/bin/viewauth/AtlasProtected/StatisticsTools">https://twiki.cern.ch/twiki/bin/viewauth/AtlasProtected/StatisticsTools</a>
- RooFit/RooStats at ACAT 2014:
   <a href="https://indico.cern.ch/event/258092/session/0/contribution/140/material/slides/1.pdf">https://indico.cern.ch/event/258092/session/0/contribution/140/material/slides/1.pdf</a>
- Higgs Combination procedure/explanation of CLs observed/expected and error bands: <a href="http://cds.cern.ch/record/1375842">http://cds.cern.ch/record/1375842</a>
- HistFactory documentation:

https://cdsweb.cern.ch/record/1456844/

https://twiki.cern.ch/twiki/bin/view/RooStats/HistFactory

- [23] K. Cranmer, G. Lewis, L. Moneta, A. Shibata, W. Verkerke, HistFactory: A tool for creating statistical models for use with RooFit and RooStats, CERN-OPEN-2012-016.
- [24] L. Moneta, K. Belasco, K. S. Cranmer, S. Kreiss, A. Lazzaro, et al., The RooStats Project, PoS ACAT2010 (2010) 057. arXiv:1009.1003.
- [25] W. Verkerke, D. P. Kirkby, The RooFit toolkit for data modeling, eConf C0303241 (2003) MOLT007. arXiv:physics/0306116.
- [26] R. Brun, F. Rademakers, ROOT: An object oriented data analysis framework, Nucl.Instrum.Meth. A389 (1997) 81–86. doi:10.1016/S0168-9002(97)00048-X.
- [27] I. Antcheva, M. Ballintijn, B. Bellenot, M. Biskup, R. Brun, et al., ROOT: A C++ framework for petabyte data storage, statistical analysis and visualization, Comput.Phys.Commun. 182 (2011) 1384–1385. doi:10.1016/j.cpc.2011.02.008.

#### HistFitter introduction

#### Introduction

- HistFitter is a statistical tool/framework used in (almost) all SUSY WG analyses since 2012 for fitting, interpretation and presentation of fit results
  - Developed in SUSY strong production 1-lepton group, quickly adopted as recommended tool
  - Small core team: Max Baak, Geert-Jan Besjes, David Cote, Alex Koutsman, Jeanette Lorenz and Dan Short
  - Also used (more and more) in Higgs, Exotics and Top WGs
- HistFitter is:
  - built on top of RooFit/HistFactory and RooStats
  - consists of Python part for configuration and C++ part for CPU-intensive calculations
- Why HistFitter?
- HistFitter extends RooFit/HistFactory and RooStats in four key areas:
  - Programmable framework: performing complete analysis (steps 0-4) from a simple configuration file
  - Analysis strategy: common physics analysis strategy concepts, such as control/signal/validation regions, woven into the fabric of HistFitter design
  - Bookkeeping: can keep track of numerous data models, from histogram production until final statistical tests → handy when working with large collections of signal hypotheses (signal grids)
  - <u>Presentation and interpretation:</u> multiple methods are provided to determine statistical significance of signal hypotheses, and produce publication-quality tables and plot summarizing the fit results (step 4)

# Data analysis strategy

- Particle physics analyze large data samples for measurements of discovery
- Data interpretation relies on using external simulation, Monte Carlo (MC) predictions for backgrounds and signal
- HistFitter configures and builds parametric models from these predictions
- Typically one defines several phase space regions to study a specific phenomenon
- Definition depends on the purpose:
  - Signal region: signal-rich region (SR)
  - Control region: background-rich region (CR), fit simulated backgrounds to data
  - Validation region: validation of extrapolation (VR)
- Concepts of CR/SR/VR woven into the fabric of HistFitter

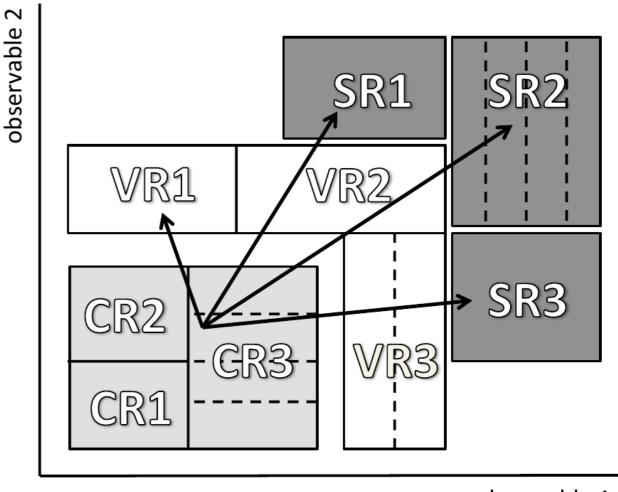

observable 1

# Analysis strategy flow

- Each CR/VR/SR modeled by a separate PDF, combined in a simultaneous fit
- Parameters shared in all regions → consistent background/signal prediction and systematics
  - · Sharing user-defined
- Analysis flow:
  - Backgrounds normalized to data in a fit of control regions
  - Extrapolate to validation/signal regions using transfer factors (ratio of events between CR and SR/VR)
  - If good agreement in VR, unblind the SR
  - If no excess, add signal prediction and interpret/set limits

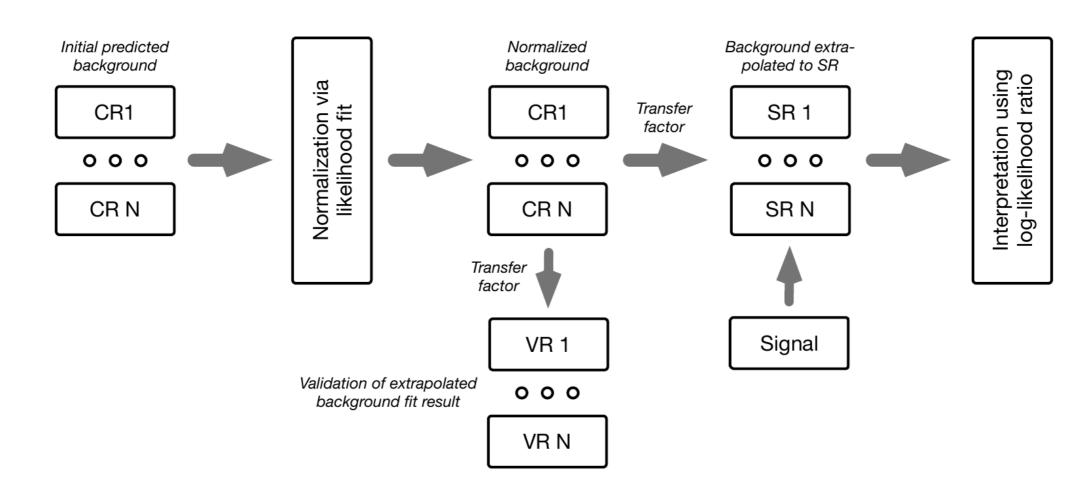

G.J

### Processing sequence

• Based on user-defined configuration file, processing sequence of HistFitter split in three stages

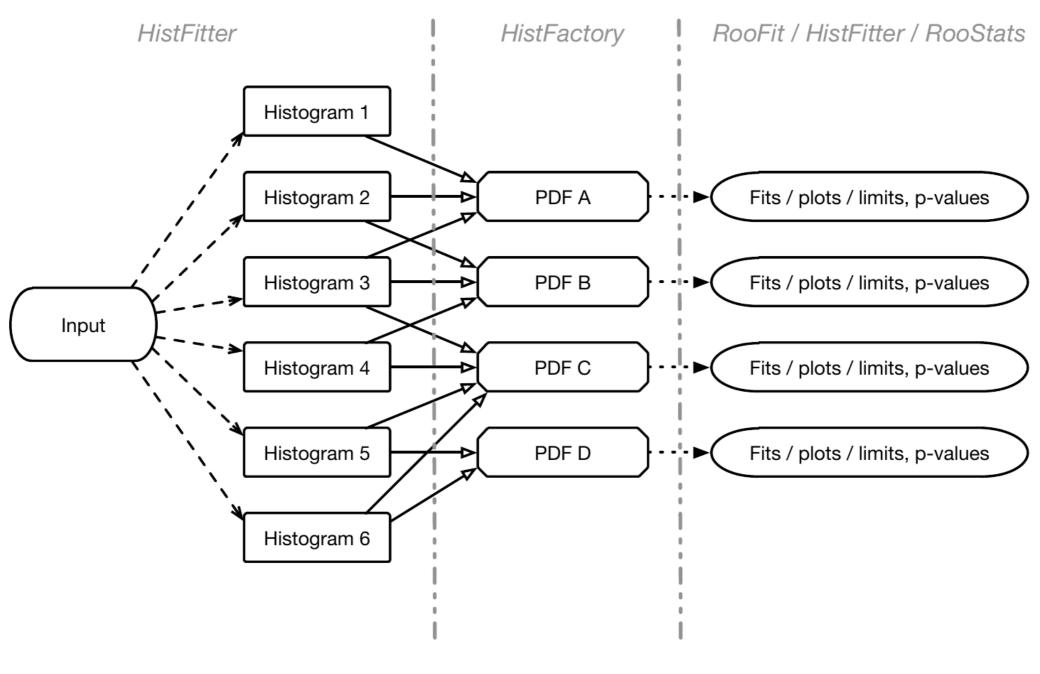

step-0

Histogram production

step-1

PDF construction
Workspace building

step-2/3

Analysis of models

#### Model construction

- Models constructed using HistFactory from input histograms
- General form of the constructed likelihood:

$$L(\boldsymbol{n}, \boldsymbol{\theta}^0 | \mu_{\text{sig}}, \boldsymbol{b}, \boldsymbol{\theta}) = P_{\text{SR}} \times P_{\text{CR}} \times C_{\text{syst}}$$

- P = Poisson measurements of number of observed events in CR/SR (VR)
- C = Constraint terms for systematic uncertainties, auxiliary measurements
- Likelihood depends on number of observed events in all regions (n), predictions for various background processes (b), the nuisance parameter (θ) parametrizing the systematic uncertainties with their central value (θ<sup>0</sup>) and signal strength (μ<sub>SIG</sub>)
- Likelihood has multiple building blocks:
  - Control/validation/signal regions: called channel in HistFitter (HistFactory)
  - Signal and background processes: called sample in HistFitter (HistFactory)
  - Uncertainties: called systematic in HistFitter (HistFactory)
    - Including statistical/theory/experimental uncertainties
- HistFitter is designed to build and manipulate PDFs of nearly arbitrary complexity
- Bookkeeping/configuration machinery realized through a user-defined Python configuration file
- Configuration manager (configManager) highest level (singleton) object in Python and C++
- Manages fitConfig objects that contain PDF and meta-data

# Fit configuration

 fitConfig objects summarize channels, samples and systematics together with corresponding input histograms

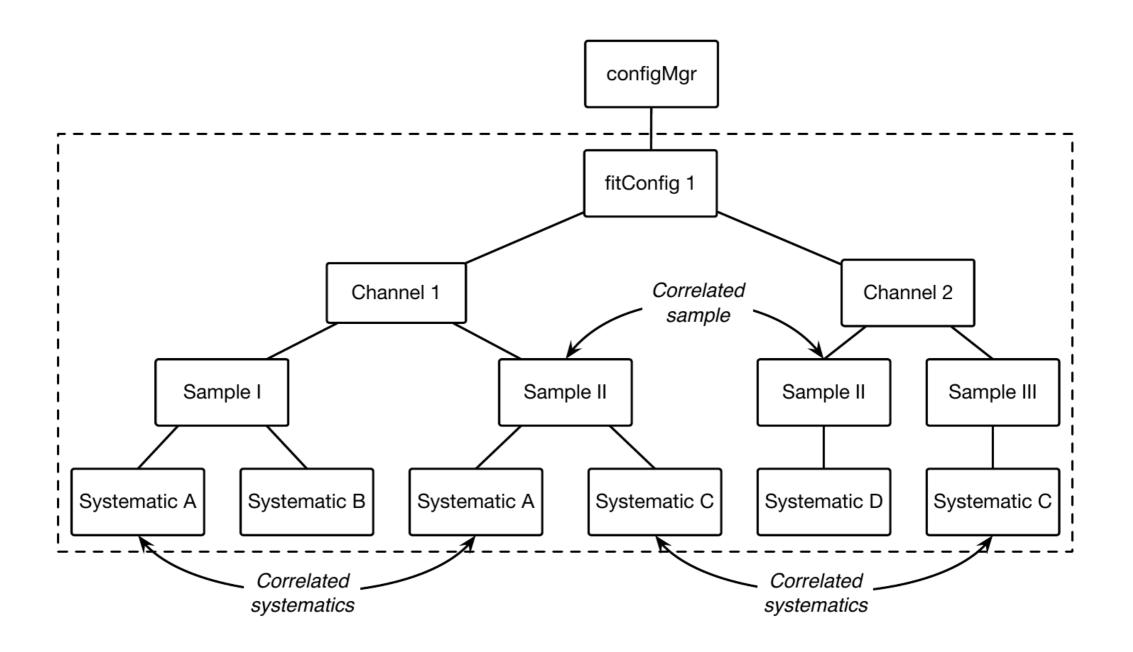

### Fit configuration properties

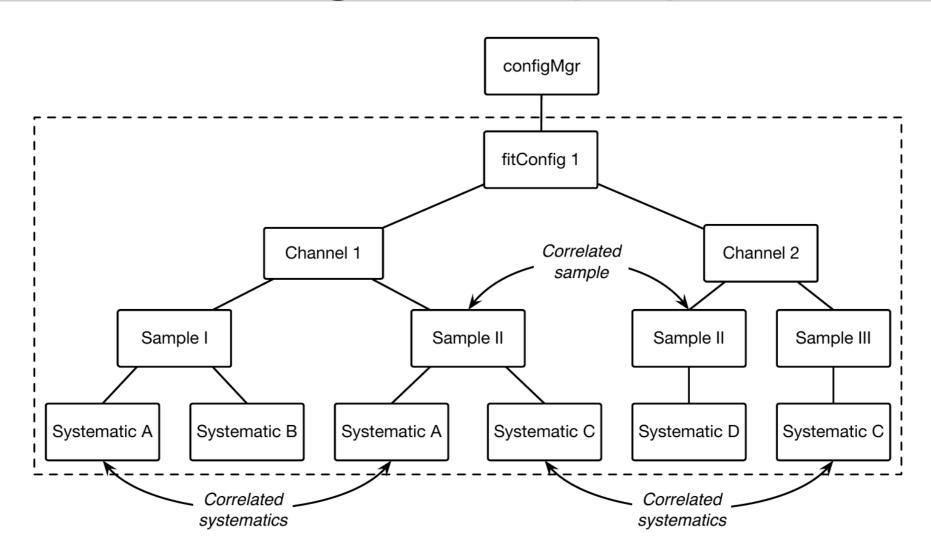

- fitConfig: can be cloned/extended (see next slide)
- channels: either single-bin or multi-bin (shape), property as CR/VR/SR
- samples: input from TTree, TH1 or raw (hard-coded) floats, correlated between channels
- systematics: provided as ±1σ variation of nominal histogram; input from TTree, TH1 or raw floats; can be correlated between samples and/or channels; many types available extended from HistFactory base types (see later); trickle-down mechanism (see backup)

### Common fit strategies

- Background-only fit: estimate background yields in validation/signal regions; including <u>only</u>
   CRs in the fit to data; no signal component included in fit configuration
- Model-dependent signal fit: set exclusion limit on a specific signal model; possible use of multi-binned (or multi-SR) shape fit for a robust signal estimation - aka exclusion fit
- Model-independent signal fit: to obtain model-independent upper limits on number of BSM events beyond background prediction; only usable with one single-bin SR (otherwise not model-independent) aka discovery fit

| Fit setup    | Background-only fit | $Model	ext{-}dependent$ | $Model	ext{-}independent$ |  |
|--------------|---------------------|-------------------------|---------------------------|--|
|              |                     | $signal\ fit$           | signal fit                |  |
| Samples used | backgrounds         | backgrounds + signal    | backgrounds +             |  |
|              |                     |                         | dummy signal              |  |
| Fit regions  | CR(s)               | CR(s) + SR(s)           | CR(s) + SR                |  |

#### Presentation of results

HistFitter includes a collection of tools (scripts/functions) to present/understand fit results

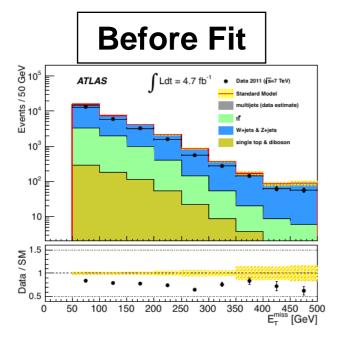

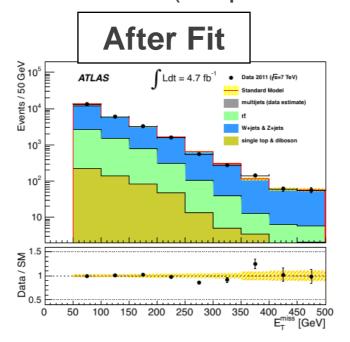

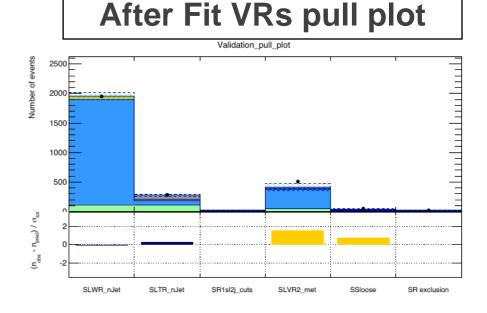

#### **Yields Table**

| Signal Region                   | SR1                                | SR2                               |
|---------------------------------|------------------------------------|-----------------------------------|
| Observed events                 | 16                                 | 19                                |
| Fitted bkg events               | $\textbf{19.54} \pm \textbf{3.93}$ | $20.47 \pm 5.14$                  |
| Fitted Top events               | $4.02 \pm 0.96$                    | $\textbf{4.32} \pm \textbf{1.04}$ |
| Fitted V+jets events            | $\boldsymbol{9.89 \pm 1.86}$       | $10.47 \pm 1.91$                  |
| Fitted other background events  | $\textbf{1.14} \pm \textbf{0.15}$  | $1.19 \pm 0.16$                   |
| Fitted QCD events               | $4.49 \pm 2.72$                    | $\textbf{4.49} \pm \textbf{4.24}$ |
| MC exp. SM events               | 24.85                              | 26.32                             |
| MC exp. Top events              | 8.42                               | 9.11                              |
| MC exp. V+jets events           | 10.82                              | 11.55                             |
| MC exp. other background events | 1.13                               | 1.17                              |
| Data-driven exp. QCD events     | 4.49                               | 4.49                              |
|                                 |                                    |                                   |

#### **Systematics Table**

| Uncertainty of channel                                                    | SR1                     | SR2                     |
|---------------------------------------------------------------------------|-------------------------|-------------------------|
| Total background expectation                                              | 19.54                   | 20.47                   |
| Total statistical ( $\sqrt{N_{\rm exp}}$ )<br>Total background systematic | ±4.42<br>±3.93 [20.14%] | ±4.52<br>±5.14 [25.09%] |
| QCD background                                                            | ±2.66                   | ±4.20                   |
| Statistical uncertainties                                                 | $\pm 2.54$              | $\pm 1.86$              |
| Jet Energy Scale                                                          | $\pm 1.15$              | ±1.17                   |
| Top yield                                                                 | $\pm 0.82$              | $\pm 0.88$              |
| Renormalization scale (Top)                                               | $\pm 0.34$              | $\pm 0.39$              |
| V+jets yields                                                             | $\pm 0.28$              | $\pm 0.29$              |
| Renormalization scale (V+jets)                                            | ±0.14                   | $\pm 0.03$              |

HistFitter

#### **Model-independent upper limits**

| Signal channel | $\langle \sigma_{\rm vis} \rangle_{\rm obs}^{95} [{\rm fb}]$ | $S_{ m obs}^{95}$ | $S_{ m exp}^{95}$   | p(s=0) |
|----------------|--------------------------------------------------------------|-------------------|---------------------|--------|
| SR3b           | 0.19                                                         | 3.9               | $4.4^{+1.7}_{-0.6}$ | 0.50   |
| SR0b           | 0.80                                                         | 16.3              | $8.9^{+3.6}_{-2.0}$ | 0.03   |

#### G.J. Besjes,, J. Lorenz, S. Pataraia

# $\frac{}{50}$

# Exclusion contour with upper limits

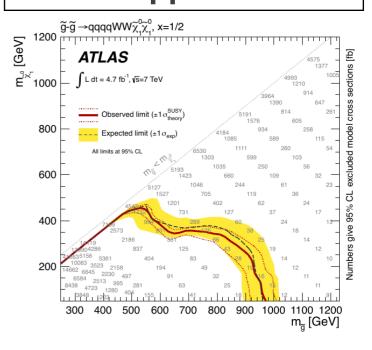

#### HistFitter & documentation

- HistFitter paper on arXiv: <a href="http://arxiv.org/abs/1410.1280">http://arxiv.org/abs/1410.1280</a>
- HistFitter webpage with doxgen documentation: <a href="http://cern.ch/histfitter">http://cern.ch/histfitter</a>
- Tutorial (to be discussed next): https://twiki.cern.ch/twiki/bin/view/Main/HistFitterTutorialOutsideAtlas
- ACAT 2014 talk on HistFitter: <a href="https://indico.cern.ch/event/258092/session/8/contribution/39">https://indico.cern.ch/event/258092/session/8/contribution/39</a>

#### HistFitter tutorial

### Running HistFitter

- HistFitter.py <options> <configuration\_file>
- -t: Create histograms in all regions used for all backgrounds, signal, data from TTrees
- -w: Build workspaces from histograms
- **-f**: Fit
- -D: various drawing options, to be discussed later
- -L: log level {VERBOSE,DEBUG,INFO,WARNING,ERROR,FATAL,ALWAYS}
- -m PARAM: run Minos for asymmetric error calculation
  - · optionally give parameter names comma separated; for all parameters use 'ALL' or 'all'
- -I: Calculate upper limit
- -p: Calculate the CLs value for a specific signal model (for exclusion)
- -i: interactive mode, keeps you in python command line, but shows plots on your screen

• To see all options run: HistFitter.py --help

### Simple example

• Simple example with one region with one bin:

```
HistFitter.py -w -f -D "before,after,corrMatrix" -i
analysis/tutorial/MyUserAnalysis.py
```

- Creates the workspace
- Runs the fit
- Plots before/after fit regions and correlation matrix
- Keeps you in interactive mode

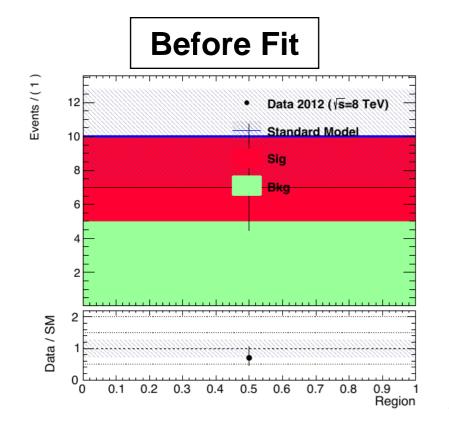

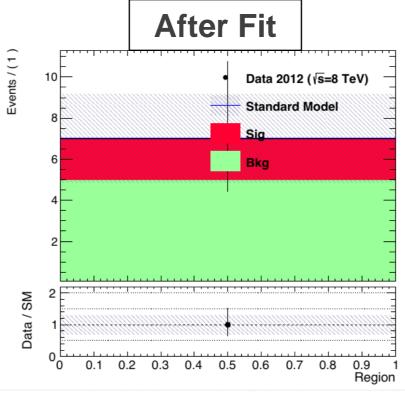

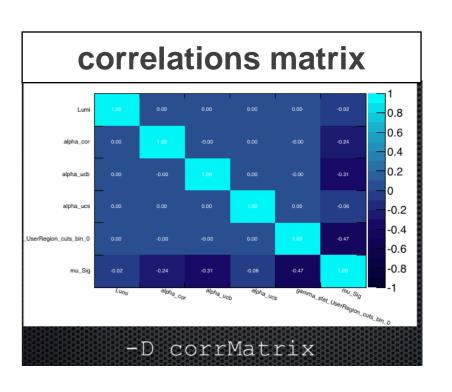

### Config file explained - I

- Define a configManager and setup a fitConfig ana named SPlusB
- from configManager import configMgr
   ana = configMgr.addFitConfig("SPlusB")
- Add one channel/region to the fitConfig
- chan = ana.addChannel("cuts",["UserRegion"],1,0.5,1.5)
- One defines the region/channel in cutsDict (as one would in ROOT for TTree call)
- Here include all:
- configMgr.cutsDict["UserRegion"] = "1."
- Channels can also be binned (shape-fit)
- chan = ana.addChannel("myObs", ["mySelection"], nBins, varLow, varHigh)

### Config file explained - II

Define samples: bkgSample, sigSample and dataSample

```
# Define samples
bkgSample = Sample("Bkg", kGreen-9) # define a background sample with color KGreen-9 if plotting
bkgSample.setStatConfig(True) #This sample gets statistical uncertainties
bkgSample.buildHisto([nbkg], "UserRegion", "cuts") #Build histograms from numbers defined by
the user
bkgSample.buildStatErrors([nbkgErr], "UserRegion", "cuts")
sigSample = Sample("Sig",kPink) #A signal sample with color kPink
sigSample.setNormFactor("mu_Sig",1.,0.,100.) # This samples receives a normalization
parameter
sigSample.setStatConfig(True) #This sample gets statistical uncertainties
sigSample.setNormByTheory() # and uncertainties due to the luminosity are added
sigSample.buildHisto([nsig], "UserRegion", "cuts")
sigSample.buildStatErrors([nsigErr], "UserRegion", "cuts")
dataSample = Sample("Data", kBlack) #Data sample
dataSample.setData()
dataSample.buildHisto([ndata], "UserRegion", "cuts")
# add all samples to the fitconfig object and thus to all channels
```

ana.addSamples([bkgSample,sigSample,dataSample])

G. Besies J. Lorenz S. Pataraia HistFitter

45

# Config file explained - III

- Add systematics to signal/background samples
- Correlating systematics happens by giving them the same name
- # Set uncorrelated systematics for bkg and signal (1 +- relative uncertainties)

```
ucb = Systematic("ucb", configMgr.weights, 1.2,0.8, "user", "userOverallSys")
ucs = Systematic("ucs", configMgr.weights, 1.1,0.9, "user", "userOverallSys")
# correlated systematic between background and signal (1 +- relative uncertainties)
corb = Systematic("cor", configMgr.weights, [1.1],[0.9], "user", "userHistoSys")
cors = Systematic("cor", configMgr.weights, [1.15],[0.85],
"user", "userHistoSys")

bkgSample.addSystematic(corb)
bkgSample.addSystematic(ucb)
sigSample.addSystematic(ucs)
```

#### Table production

• YieldsTable.py produces customizable tables of yields before/after fit

G.J. Besies,

Example: YieldsTable.py -s Top,WZ,BG,QCD -c SLWR\_nJet,SLTR\_nJet -w
results/MyConfigExample/BkgOnly\_combined\_NormalMeasurement\_model\_afterFit.root
-o MyYieldsTable.tex

| table.results.yields channel | SLWR_nJet           | SLTR_nJet         | SR1sl2j          | SS_metmeff2Jet                    |
|------------------------------|---------------------|-------------------|------------------|-----------------------------------|
| Observed events              | 1794                | 269               | 25               | 26                                |
| Fitted bkg events            | $1800.73 \pm 39.91$ | 262.45 ± 11.47    | $28.53 \pm 5.26$ | $31.74 \pm 8.50$                  |
| Fitted Top events            | 117.20 ± 11.42      | 113.20 ± 12.53    | 6.17 ± 1.12      | 6.65 ± 1.26                       |
| Fitted WZ events             | $1629.37 \pm 42.19$ | $69.75 \pm 6.63$  | $13.95 \pm 2.03$ | $14.57 \pm 1.98$                  |
| Fitted BG events             | $43.49 \pm 1.90$    | $23.19 \pm 1.94$  | $0.96 \pm 0.32$  | $1.00 \pm 0.32$                   |
| Fitted QCD events            | $10.64 \pm 0.51$    | $56.30 \pm 13.65$ | $7.44 \pm 3.75$  | $\textbf{9.52} \pm \textbf{7.54}$ |
| MC exp. SM events            | 1921.26             | 261.96            | 32.04            | 35.35                             |
| MC exp. Top events           | 165.16              | 153.98            | 8.75             | 9.38                              |
| MC exp. WZ events            | 1647.04             | 66.30             | 15.26            | 15.82                             |
| MC exp. BG events            | 40.96               | 25.03             | 0.59             | 0.63                              |
| data-driven exp. QCD events  | 68.06               | 16.64             | 7.44             | 9.52                              |

- SysTable.py produces customizable tables of systematic breakdown per region (or sample)
- Example: SysTable.py -w results/MyConfigExample/BkgOnly\_combined\_NormalMeasurement \_model\_afterFit.root -c SR1s12j -o systable\_SR1s12j.tex

| Uncertainty of channel                                                 | SR1sl2j                 |
|------------------------------------------------------------------------|-------------------------|
| Total background expectation                                           | 28.53                   |
| Total statistical ( $\sqrt{N_{\rm exp}}$ ) Total background systematic | ±5.34<br>±5.26 [18.43%] |
|                                                                        |                         |
| gamma_stat_SR1sl2j_cuts_bin_0                                          | $\pm 3.63$              |
| alpha_QCDNorm_SR1sl2j                                                  | $\pm 3.63$              |
| alpha_JES                                                              | $\pm 0.93$              |
| mu_Top                                                                 | $\pm 0.65$              |
| alpha_KtScaleTop                                                       | $\pm 0.52$              |
| alpha_KtScaleWZ                                                        | $\pm 0.37$              |
| mu_WZ                                                                  | $\pm 0.36$              |

# Signal model hypothesis test

- Once you have unblinded your SR, one can calculate the CLs/p-value on specific signal models using the
  exclusion fit (aka model-dependent fit setup)
- As simple in HistFitter as calling:

```
HistFitter.py -p analysis/tutorial/MyUserAnalysis.py
```

- Will calculate:
  - CLs\_observed = taking N observed events as data in all regions
  - CLs\_expected = taking N expected events as data in all regions
  - CLs\_expected ±1sigma experimental uncertainty = N expected as data, ±1sigma fit results
    - · yellow band next slide
  - <u>CLs\_observed ±1sigma signal theory uncertainty</u> = N observed as data, ±1sigma signal theory
    - need to set the name of the signal theory uncertainty systematic as Systematic ( "SigXSec ", ...)
    - red-dotted lines next slide
- Setting calculator and test statistic type can be set in configManager (see backup):

```
## setting the parameters of the hypothesis test
#configMgr.nTOYs=5000
configMgr.calculatorType=2 # 2=asymptotic calculator, 0=frequentist calculator
configMgr.testStatType=3 # 3=one-sided profile likelihood test statistic (LHC default)
configMgr.nPoints=20 # number of values scanned of signal-strength for upper-limit
determination of signal strength.
```

• Result of '-p' stored in a ROOT file with 'hypotest' in the name:

```
results/MySimpleChannelAnalysis_fixSigXSecNominal_hypotest.root
```

#### Contour plot explained

https://twiki.cern.ch/twiki/bin/view/AtlasProtected/SUSYLimitPlotting

#### **Description of limit lines**

The model limits should be computed using the HistFitter package. We present the following limits:

- Observed limit (thick solid dark-red line): all uncertainties are included in the fit as nuisance parameters, with the exception of the theoretical signal uncertainties (PDF, scales).
- Expected limit (less thick long-dashed dark-blue line): all uncertainties are included in the fit as nuisance parameters, with the exception of the theoretical signal uncertainties (PDF, scales).

We present the following uncertainty bands:

- ±1σ lines around observed limit (1) with style
  "thin dark-red dotted": re-run limit calculation (1)
  while increasing or decreasing the signal cross
  section by the theoretical signal uncertainties
  (PDF, scales).
- ±1σ band around expected limit (2) with style "yellow band": the band contours are the ±1σ results of the fit (2).

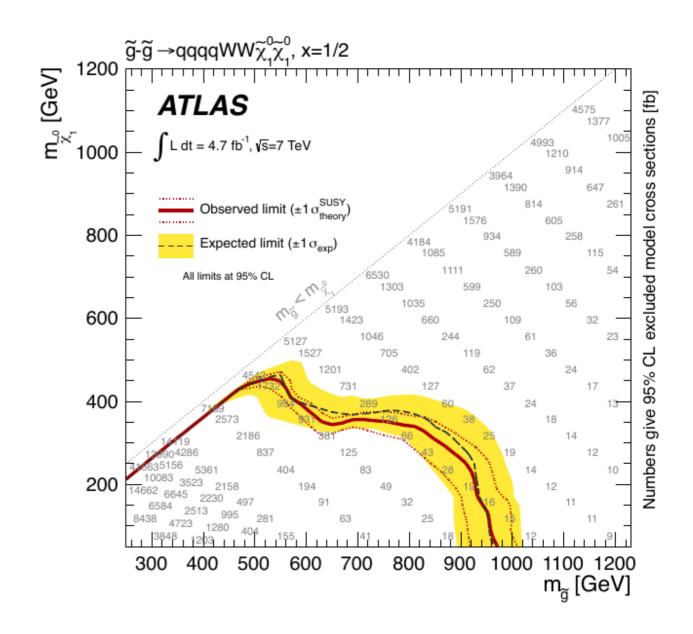

### Contour plot production

- Typically a grid of signal model points with varying signal parameters (m<sub>H</sub> or m<sub>gluino</sub>) get processed to produce an exclusion contour
- Five steps to produce (Part 5 of tutorial):
- 1. run hypothesis tests over all grid points (results saved in multiple *hypotest* files)
- 2. merge all the output root files into one using hadd (if stored in a separate files)
- 3. transform this set of hypothesis tests into a plain-text file: makelistfiles.C
- 4. create TH2D(s) from the ascii data in this list file: makecontourhists.C
- 5. plot TH2D(s) to draw contour lines and cosmetics: makecontourplots.C
- at the requested CLs level, typically 95% CL, CLs<0.05

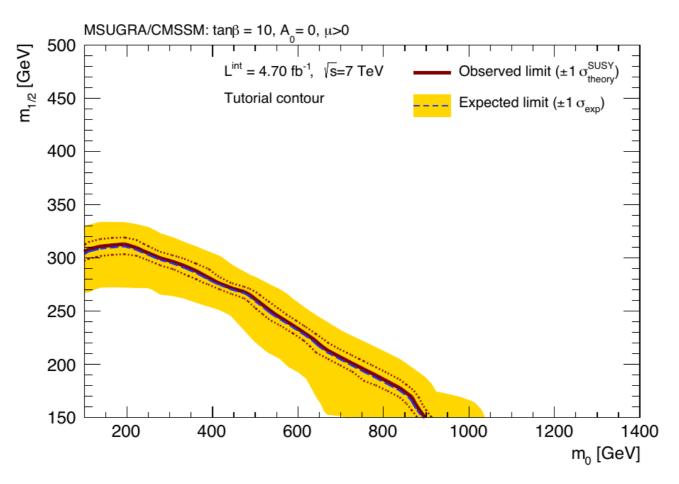

# Signal strength upper limit

- Once you have unblinded your SR, one can set upper limits on specific signal models
  using the exclusion fit (aka model-dependent fit setup)
- As simple in HistFitter as calling:

HistFitter.py -l analysis/tutorial/MyUserAnalysis.py

Technicalities similar to '-p'

- Hypothesis test inversion:
  - find the value of mu\_SIG for which
     CLs below 0.05 (or other required value)
    - instead of calculating the p-value for the specific signal
  - run the hypothesis test for increasing values of signal strength mu\_SIG
    - scan range determined automatically
    - upper limit on cross section =
       nominal cross section × upper limit on
       signal strength (grey numbers in contour
       plots, run for each signal grid point)

Asymptotic CL Scan for workspace result\_mu\_SIG

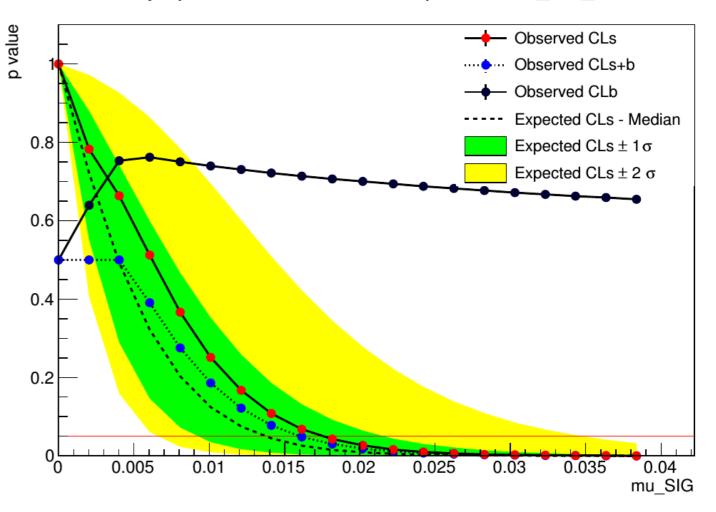

# Model-independent upper limit

- Calculate the upper limit on the number of BSM physics events that we exclude in our SR
  - Typically used by theorists to check their favorite BSM model, that we have not looked at
- · Requires the model-independent fit setup aka discovery fit
  - 'dummy signal' = exactly one event in signal region (none in CRs)
  - upper limit on this 'dummy signal' = upper limit on BSM number of events
- Use the UpperLimitTable.py script:

```
UpperLimitTable.py -c SS -w
results/MyUpperLimitAnalysis_SS/SPlusB_combined_NormalMeasurement_model.root -
1 4.713 -n 1000
```

Results in LaTeX table:

| Signal channel | $\langle \epsilon \sigma  angle_{ m obs}^{ m 95} [{ m fb}]$ | $S_{ m obs}^{95}$ | $S_{ m exp}^{95}$   | $CL_B$ | p(s=0) |
|----------------|-------------------------------------------------------------|-------------------|---------------------|--------|--------|
| SS             | 1.73                                                        | 8.2               | $6.1^{+2.3}_{-1.3}$ | 0.80   | 0.21   |

- ⟨σvis⟩95\_obs: 95% CL upper limits on the visible cross section obs
- S95\_obs :95% CL upper limits on the number of signal events obs
- S95\_exp: 95% CL upper limit on the number of signal events, given the expected number (and ±1σ excursions on the expectation) of background events
- CLB: the confidence level observed for the background-only hypothesis
- p(s = 0): discovery p-value the probability, capped at 0.5, that a background-only experiment is more signal-like than the observed number of events in a signal region

#### HistFitter - tutorial

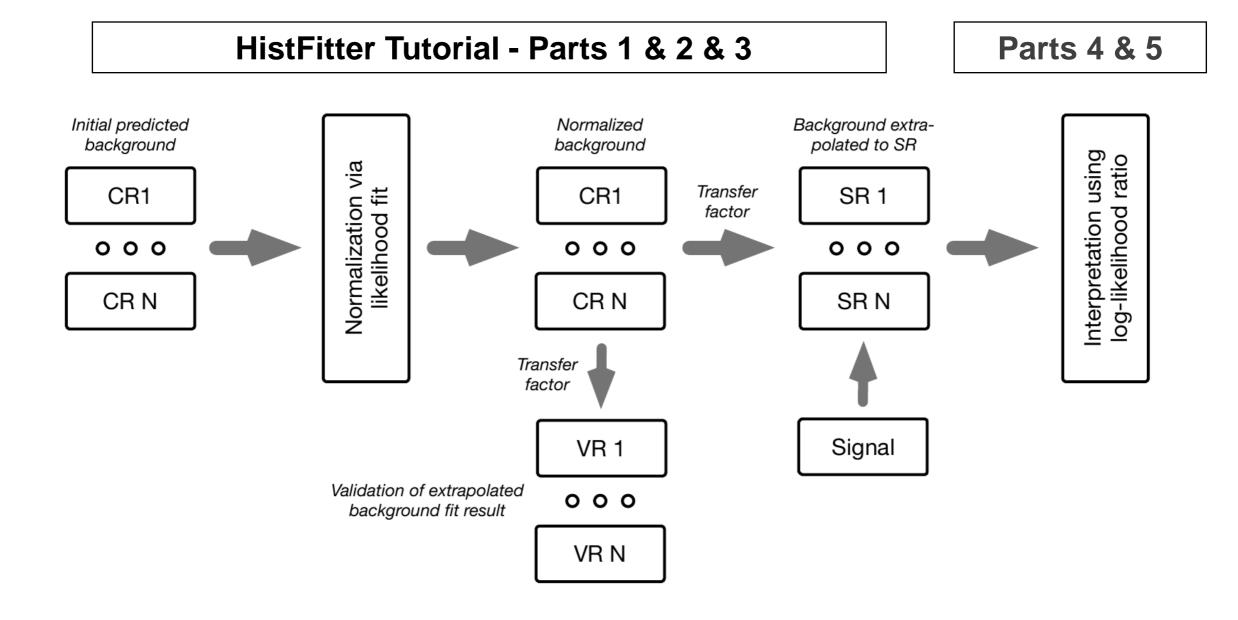

### HistFitter tutorial start up

 A public version is available on the HistFitter webpage: http://histfitter.web.cern.ch/histfitter/Software/Install/index.html

We use HistFitter-2.0.tar.gz for this tutorial.

#### Installation instructions:

- Untar the HistFitter package
- Setup ROOT (if not already done) use Root 5!
- Go the HistFitter directory cd HistFitter-2.0
- Run the HistFitter setup script source setup.sh
- Go to the src/ directory and compile the C++ side of HistFitter cd src && make
- Go back to the main HistFitter directory

#### Input data here:

- Link the input data to your HistFitter directory as follows:
- In –s /project/etp3/jlorenz/shape\_fit/samples/ samples